# **ASUS ROG iDirect Quick Configuration Guide**

ASUS ROG iDirect provides a user-friendly interface for you to overclock or monitor your computer wirelessly and in real-time using your Apple® iPhone and iPad. Follow the instructions below to set up Bluetooth, USB cable or WiFi connection between your computer and iPhone/iPad.

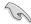

- ASUS ROG iDirect supports ASUS ROG motherboards with the onboard RC Bluetooth device or ASUS motherboards with a 3rd-party bluetooth dongle installed.
- For iPad users, use ASUS ROG iDirect through Wifi connection.

# **Setting up Bluetooth connection**

 Install ASUS Mobilink to your computer from your motherboard support DVD and reboot.

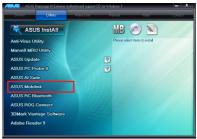

2. Search **ROG iDirect** within **App Store** and install it to your iPhone.

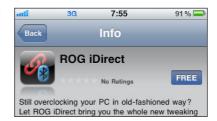

 On your iPhone, tap Settings > General > Network > Internet Tethering. Enable Internet Tethering and tap Turn on Bluetooth when a dialog box appears.

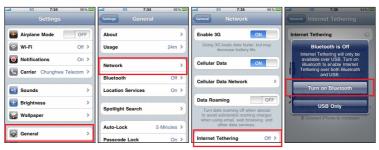

 Return to General > Bluetooth. Stay at this page for later PIN entering and pairing.

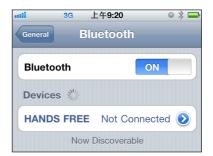

 On your computer, launch Bluetooth Settings from the Windows desktop. Click New Connection to launch Add New Connection Wizard. Select Express Mode and click Next.

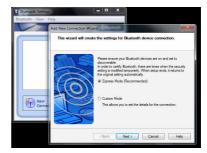

 Your iPhone should be detected by your computer now. Select ROG iPhone (may be labeled as your iPhone's name) and click Next.

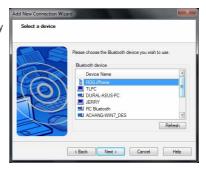

7. The system will add your iPhone to your remote device list.

 Right-click ROG iPhone (may be labeled as your iPhone's name) and select Connect.

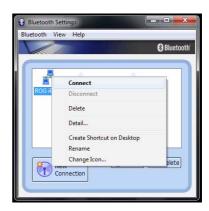

 Enter PIN on your iPhone and tap Done. Enter the same PIN on your computer and click Pair to start the connection. When paring succeeds, the name of the PC will be shown in the Devices list.

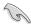

Ensure that you see **Internet Tethering** on the top of your iPhone. If not, repeat the previous steps to rebuild the connection.

Click Yes to allow the device to connect.

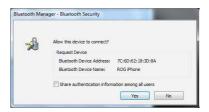

 Windows Firewall may block the Bluetooth connection. Click Allow access to complete the connection.

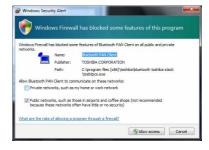

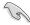

The Bluetooth connection screens may vary with your operating system version and Buletooth-enabled devices.

# Setting up USB connection

- Ensure that you have installed iTunes to your computer and ROG iDirect to your iPhone/iPad.
- 2. Connect the USB cable to your computer and iPhone/iPad.
- On your iPhone, tap Settings > General > Network > Internet Tethering. Enable Internet Tethering and tap USB Only when a dialog box appears.

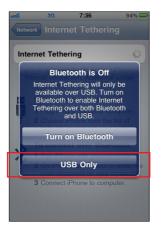

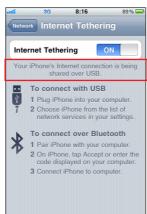

- 4. Tap **ROG iDirect** in your iPhone/iPad to start the application.
- 5. Tap Connection and select USB cable.

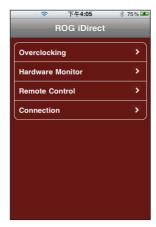

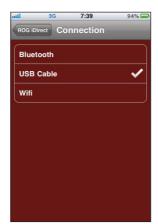

# **Setting up Wifi connection**

- Ensure that your computer has connected to the internet.
- Click Windows icon, type run in the search field and click Run on the top.

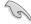

Click **Run** directly if you use Windows XP operating system.

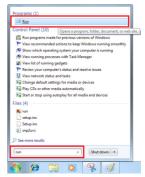

Type Command in the Open field and click OK.

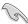

Type **CMD** in the Open field if you use Windows XP operating system.

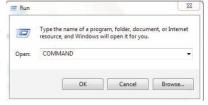

4. Type the command **ipconfig** and press <Enter>.

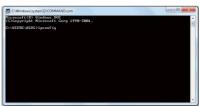

Locate and write down the IPv4 Address.

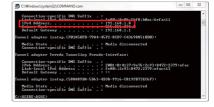

- 6. Tap **ROG iDirect** in your iPhone/iPad to start the application.
- 7. Tap Connection and select Wifi.
- 8. Tap **Add** and enter the **IPv4 Address** of your computer.
- 9. Tap **OK** to build the Wifi connection.

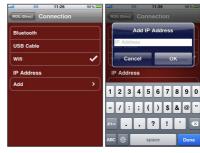

# Controlling your computer with iPhone

With a Bluetooth/USB/Wifi connection, you are free to control your computer with your iPhone/iPad.

- 1. Tap **ROG iDirect** in your iPhone to start the application.
- You are able to overclock, monitor, and remotely control your hardware system.

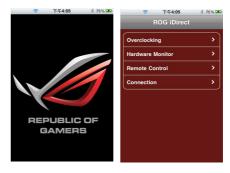

### Overclocking

There are **Basic** and **Advanced** items available for adjustment. Tap an item and select your desired value for overclocking.

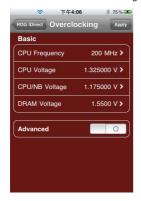

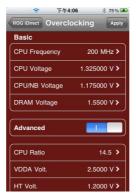

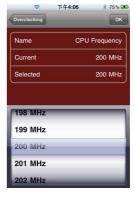

Basic mode

# **Hardware Monitoring**

You can monitor all the voltages, temperatures and fan speeds in real time.

#### Advanced mode

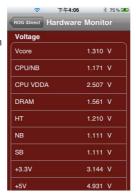

Value selection

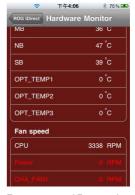

Voltage

Temperature and Fan speed

# Remote controlling

You can restart or shut down your computer with your iPhone.

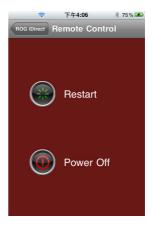

# **Connection building**

You can set up the connections of your computer with your iPhone, including Bluetooth, USB cable and Wifi. Refer to the previous pages for connection building instructions.

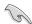

- Ensure to activate the Bluetooth function on your iPhone and your PC before using ROG iDirect.
- Ensure to install iTunes to your computer when you choose to connect through a USB coble.

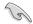

- The screenshots shown in this manual are for reference purposes only, and may not exactly match what you see on your iPhone or iPad.
- Please download and install the latest version of ROG iDirect from App store.

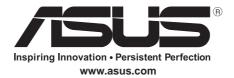

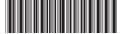

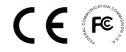

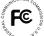